# **Guide for Online Rights Meeting**

**[Book Information Upload /Request Meeting/Feedback]**

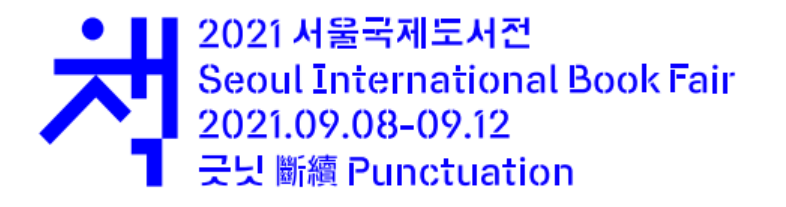

# **Please note following details**

- **The users who want to have online rights meeting through this page must register oneself before starting the meeting process.**
- **Considering international feature of the meeting, online rights meeting page will only be in English**
- **All information should be written in English.**

# **Book information upload**

- **This section is for book seller.**
- **Buyers don't need to upload their book information.**
- **Book information can be uploaded up to max 20.**
- **Also you may edit or delete uploaded information.**

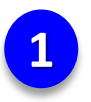

Sign in and Click the 'Add book information'

# My account

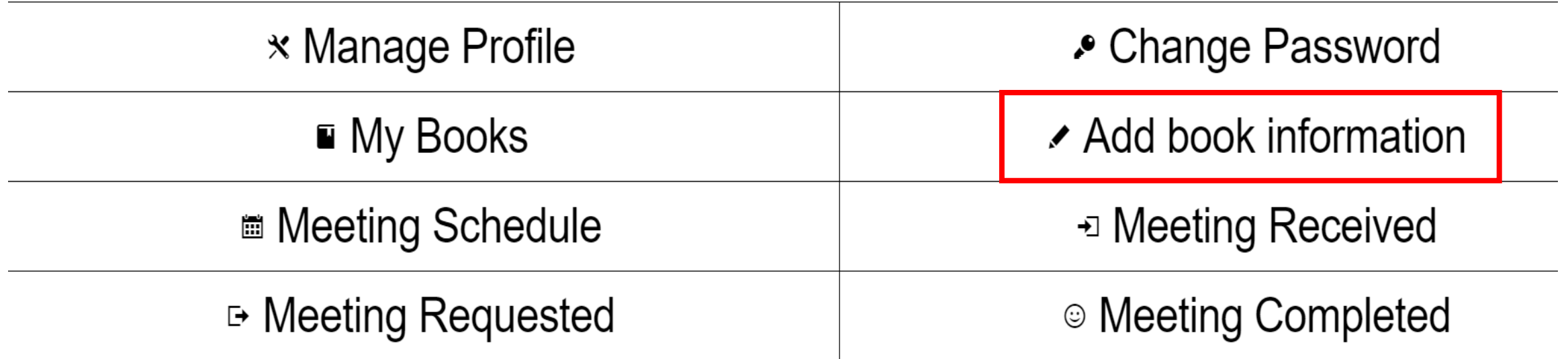

 $\overline{2}$ 

# Add book infomation

### Required information must be filled out

You saved 1 book(s) information alread<sup>t</sup> (Max 20 books)

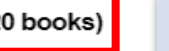

### Book information can be uploaded up to max 20

#### 1. About Book

**Book title (Required)** 

**Author** (Required)

#### **Publisher (Required)**

#### Date of Publication (Required)

mm/dd/yyyy

#### **Total pages (Required)**

#### **ISBN** (Required)

000-00-00000-00-0

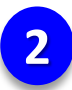

# **2 Fill out all the information only in English**

#### **Export Status**

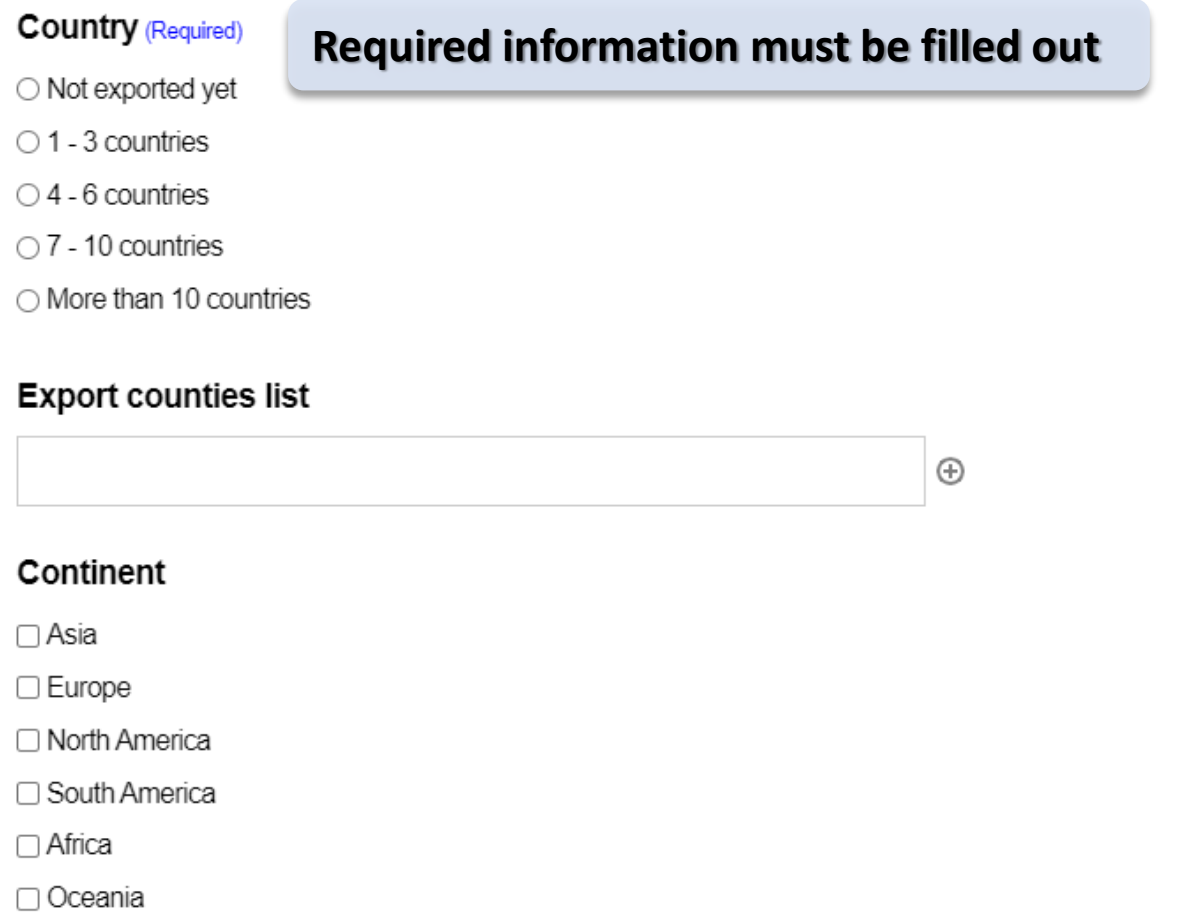

### Fill out all the information required only in English

#### **Book Types(Genres & Topics) (Required)**

#### Required information must be filled out

□ Literature(Novels, Poetry, Play, Genre, Critic)

□ Non Fiction/Essays

Humanities/Society/Science(Economy, History, Religion, Politics, Woman's

studies, Media, Philosophy)

□ Comics/Graphic Nobles

□ Arts(Painting, Music, Picture, Architecture, Design)

□ Practical(Home, Food & Health, Beauty, Hobbies, Leisure, Travel)

□ Child/Adolescent(Education, Picture Books)

 $\Box$  Others

#### **Cover Image (Required)**

파일 선택 | 선택된 파일 없음

Accepted file types: jpeg, jpg, gif, png, Max. file size: 5 MB.

#### Sample Manuscript size

○ Less than 10MB

○ More than 10MB

File size must be less than 5 MB

Available file types are jpeg, jpg, gif, png, Max

#### 2. For Sale

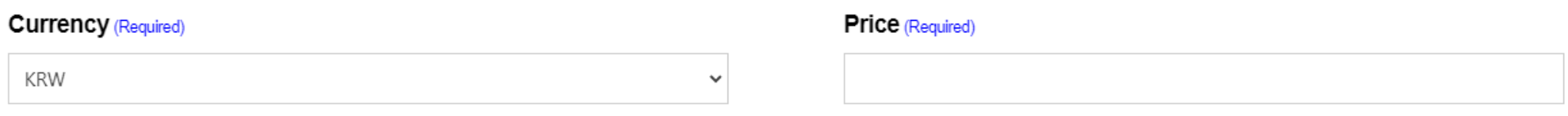

#### Information regarding book and rights (Required)

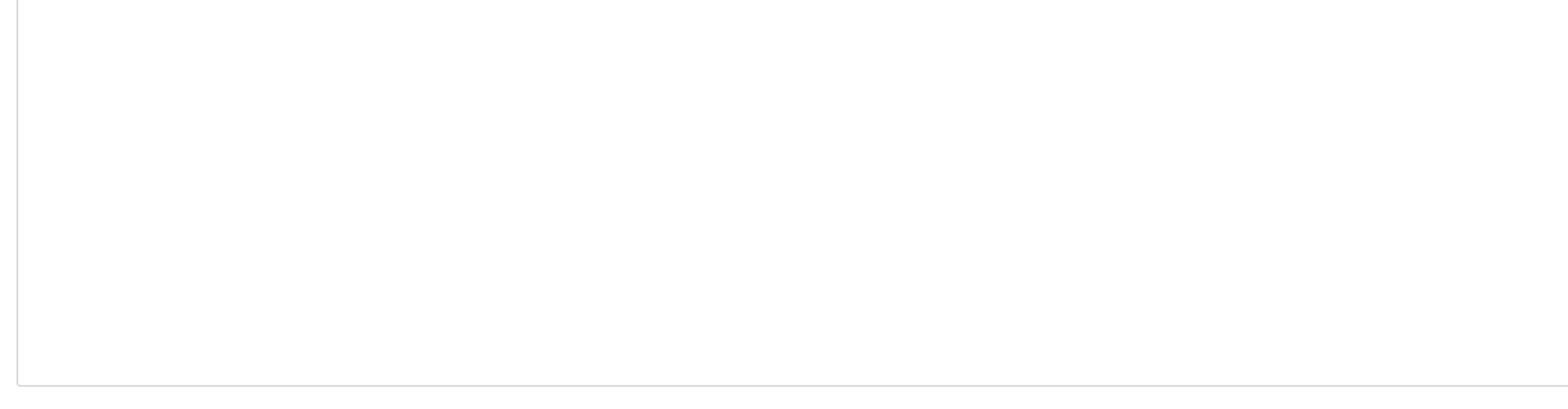

SUBMIT

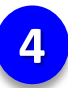

**4 Uploaded book information can be seen at 'My books'**

# My books

← Back to My account

Displaying 1 - 1 of 1

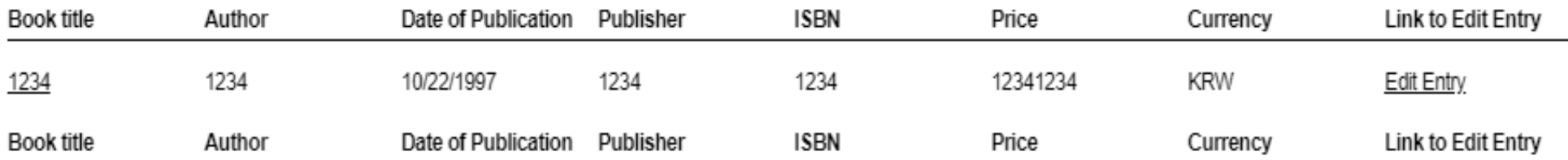

# **Edit/Delete Book Information**

• **This section is for book sellers who have uploaded their book information.**

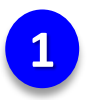

**1 Sign in and enter 'My books' and then click Edit Entry**

# My books

← Back to My account

#### Displaying 1 - 1 of 1

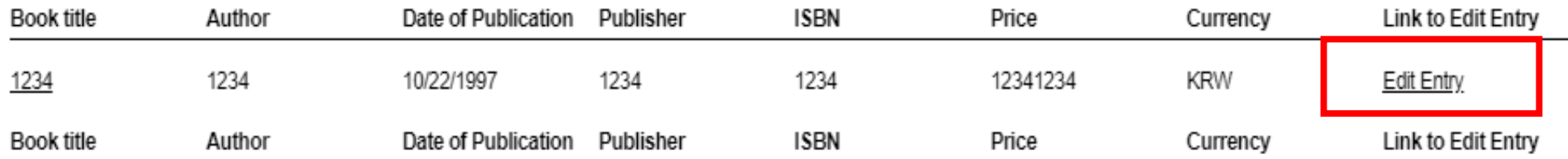

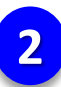

## You will go to 'Add Book information' page and be able to edit

#### Please fill out the information only in English

#### 1. About Book

#### **Book title (Required)**

1234

#### Author (Required)

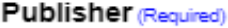

1234

1234

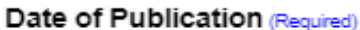

10/22/1997

#### Total pages (Required)

1234

#### **ISBN** (Required)

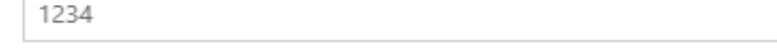

#### **Export Status**

#### **Country (Required)**

O Not exported yet

○ 1 - 3 countries

 $\bigcirc$  4 - 6 countries

O 7 - 10 countries

• More than 10 countries

## After finishing editing, Click 'UPDATE'

#### 2. For Sale

#### **Currency (Required)**

Price (Required)

KRW  $\checkmark$  12341234

#### Information regarding book and rights (Required)

Please fill out the information only in English

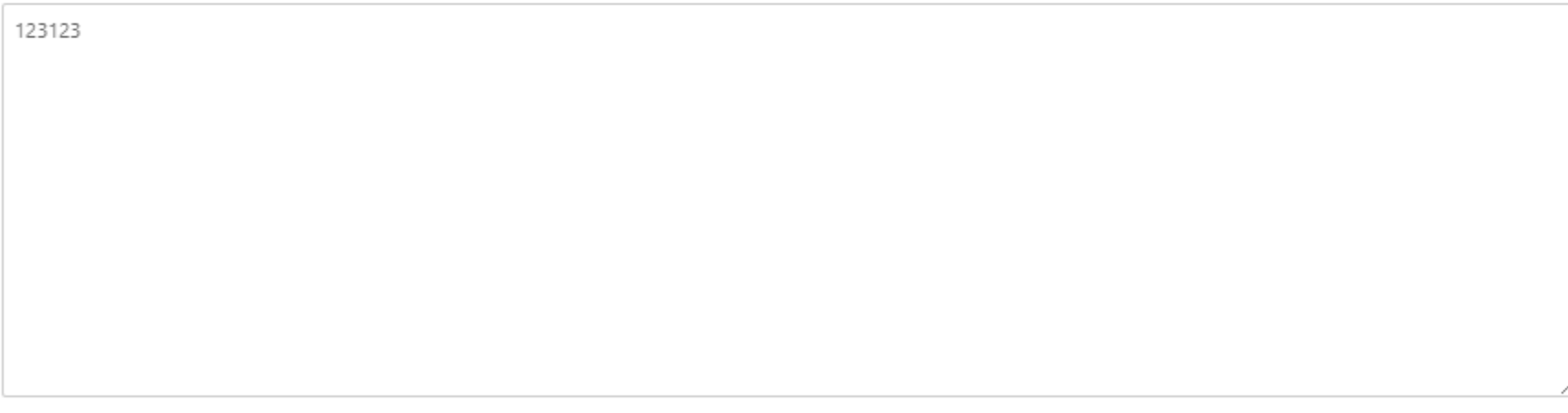

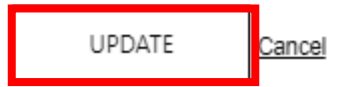

Delete

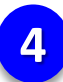

## **4 You can delete uploaded book information by clicking Delete**

#### 2. For Sale

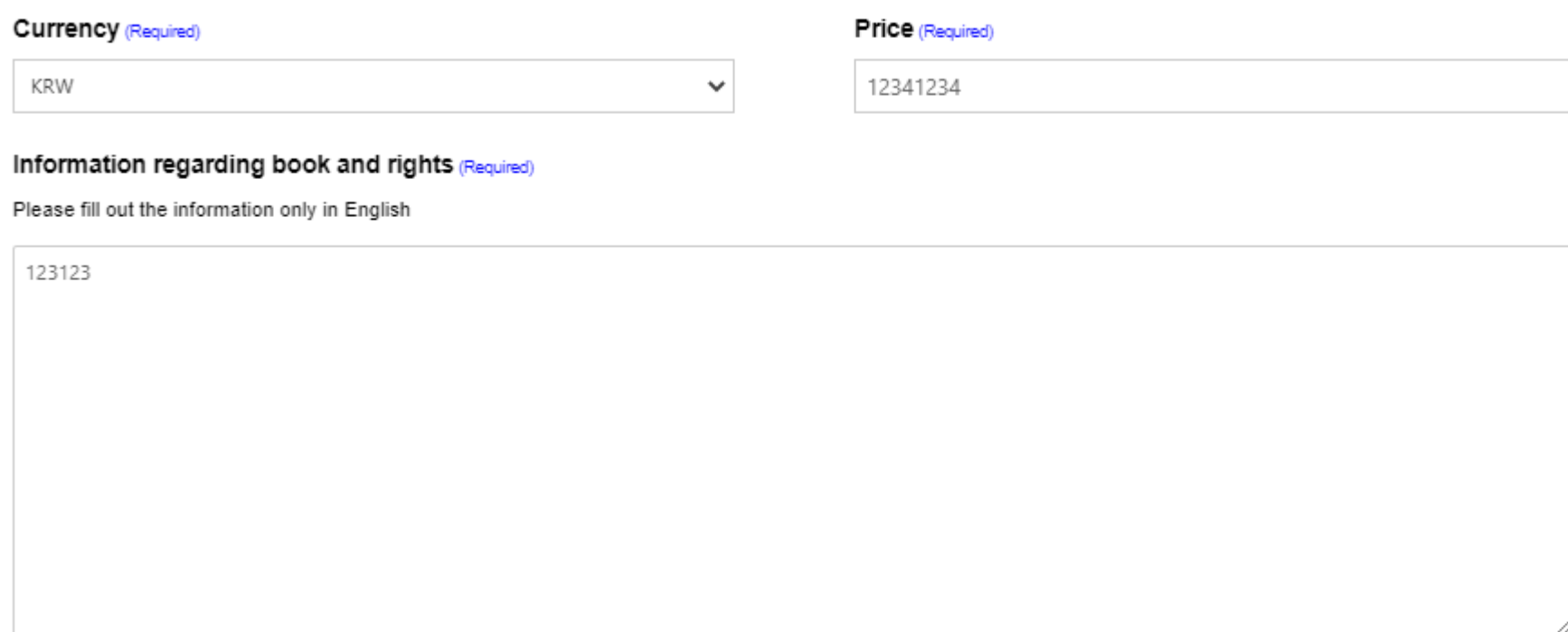

UPDATE Cancel

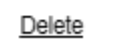

# **Book information upload through my account**

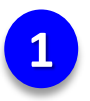

Sign in and Click the 'My books' in 'My account'

# My account

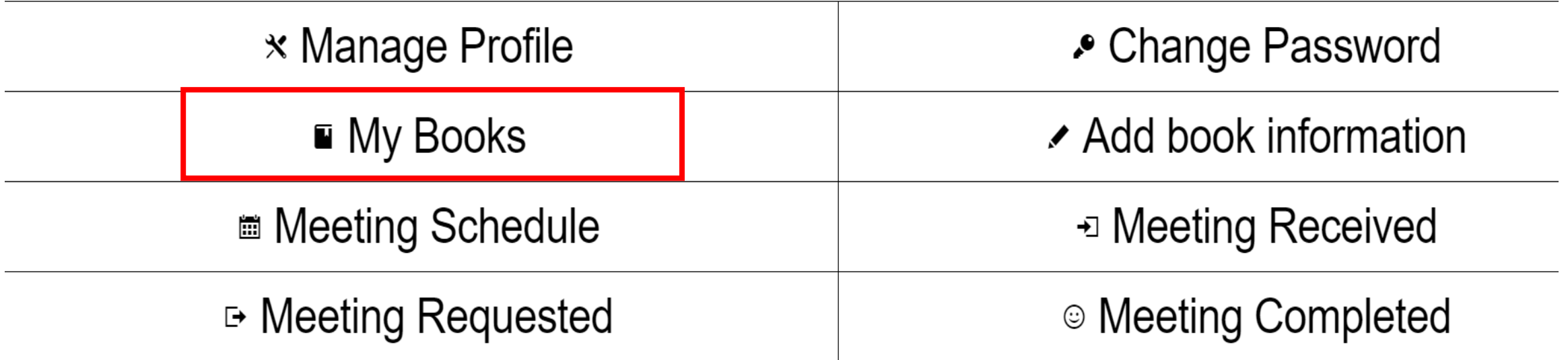

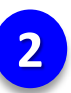

### **Click the 'ADD BOOK INFORMATION'**

# My books

Displaying 1 - 1 of 1

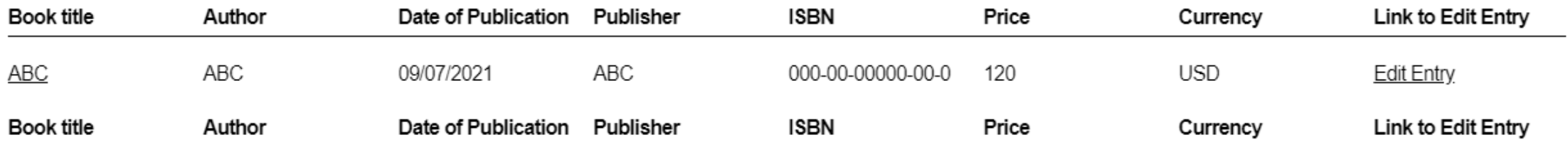

ADD BOOK INFORMATION

#### Add book infomation Rest of the process is same with previous one

You saved 1 book(s) information already. (Max 20 books)

#### 1. About Book

 $\overline{3}$ 

**Book title (Required)** 

**Author (Required)** 

#### Date of Publication (Required)

mm/dd/yyyy

#### **Total pages (Required)**

#### **Publisher (Required)**

**ISBN** (Required)

000-00-00000-00-0

# **Request Meeting**

- **This section is for registered users who want to request meeting.**
- **You can request a meeting either as buyer to seller or as seller to buyer.**
- **The available date for the meeting is September 6th to September 20th.**
- **When requesting meeting, please select at least two dates and times in case the counterpart is not available.**

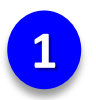

## Sign in and Click Online Rights Meeting and go to 'Directory'

**SIBF Rights Center** 

### Seoul International Book Fair  $\sim$

Foreign Author Program  $\vee$ 

Seminar

**Domestic and Overseas** Publication  $\vee$ 

## Online Rights Meeting ^

My account

**Directory** 

Logout

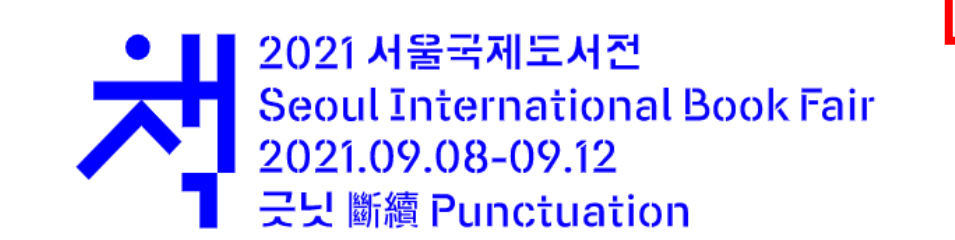

### **2** You can search for the buyer or seller that you want to have a meeting with

# **Directory**

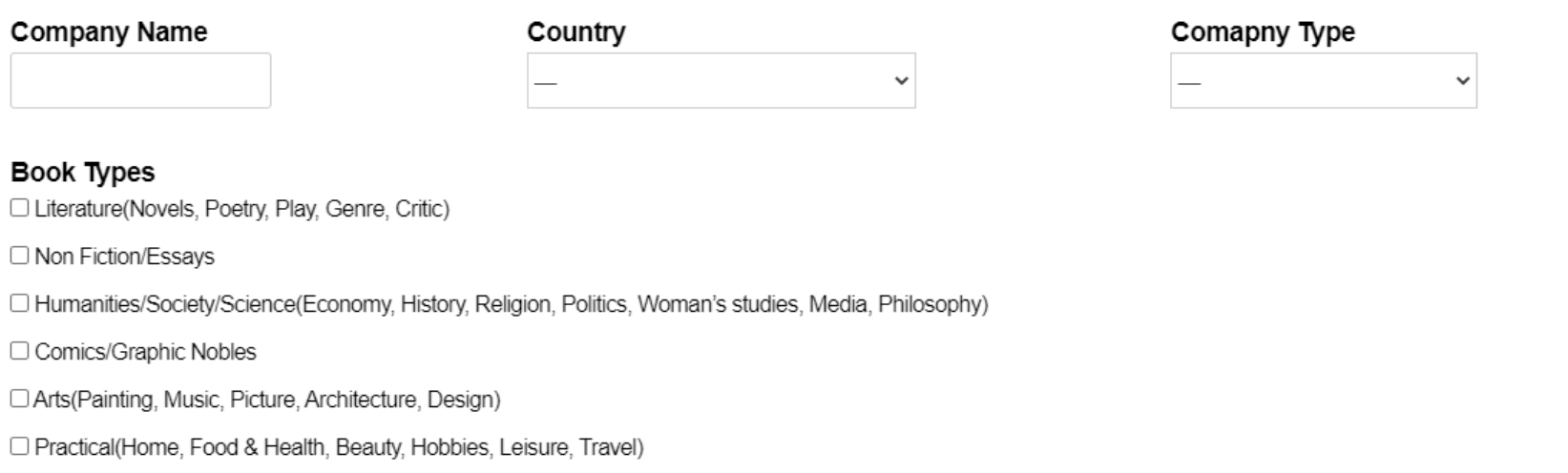

□ Child/Adolescent(Education, Picture Books)

 $\Box$  Others

SEARCH

#### **Click 'SEARCH' after filling out the information**

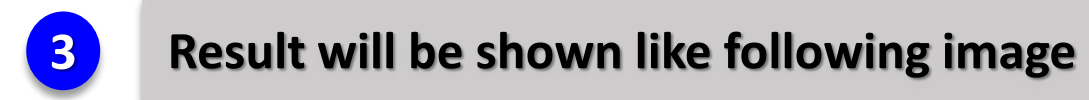

### # A B C D E F G H I J K L M N O P Q R S T U V W X Y Z

Displaying 1 - 16 of 16

#### Click the company name you want to send a request

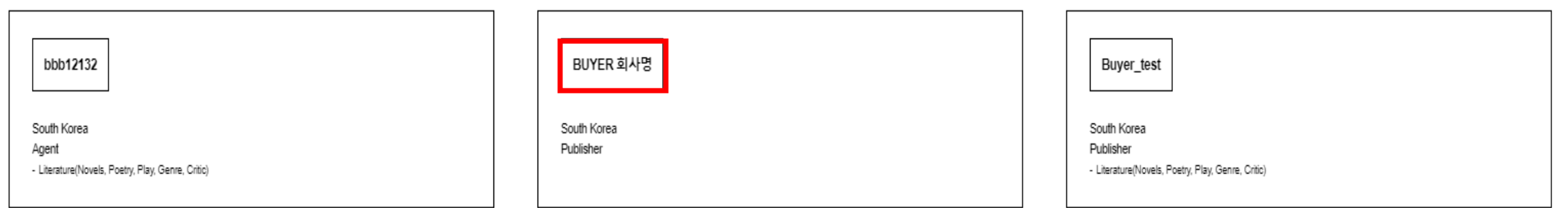

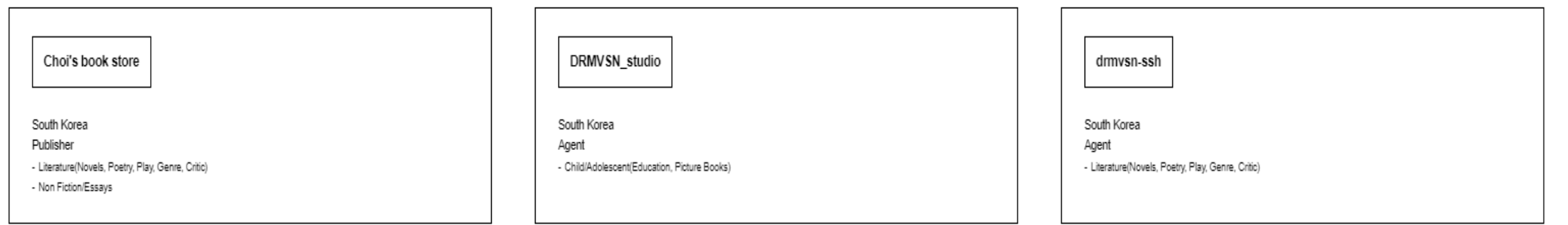

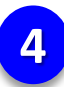

# **Click 'Request meeting'**

 $\leftarrow$  Go back

**Request meeting** 

Profile

User Type

Seller

Company Information

**Company Name** 

**KPA** 

Classification

Publisher

# **Request meeting**

Current KST (GMT +09:00): 8/13/2021 - 3:23:28 PM

Current Your TIMEZONE time : 8/13/2021 - 3:23:28 PM - Asia/Seoul

You are requesting to 'Choi's book store (South Korea)'

Just in case that counterpart is unavailable, please fill out at least 2 spots (Counterpart will select one of the options)

\*\*\* All times are Korean Standard Time (GMT +09:00)

Please select a date from September 6th to 20th.

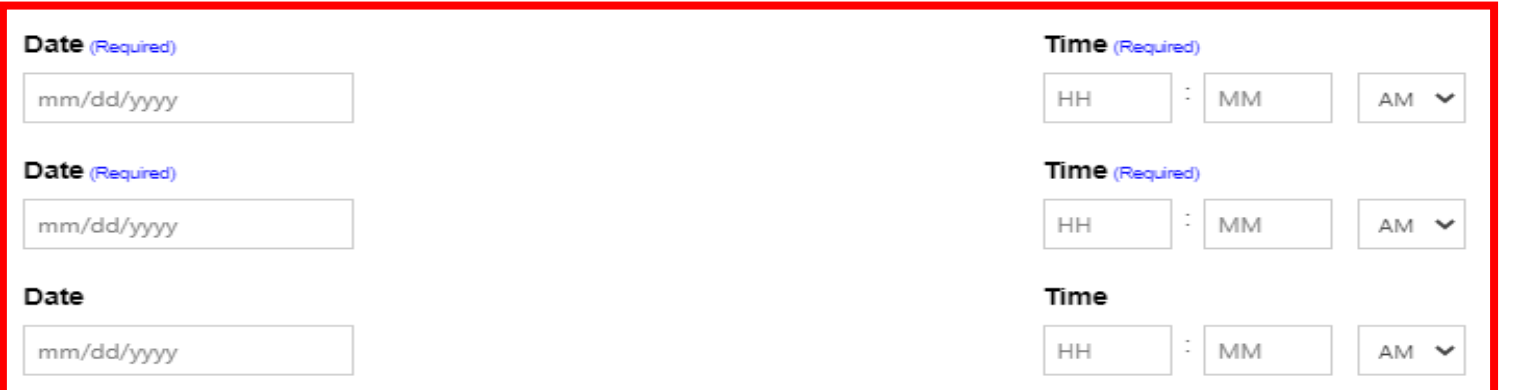

Note

**Please select at least two dates and times for the meeting in case the counterpart is not available.**

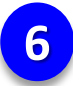

If you see this page, it means your request has been successfully done!

# Request meeting

Current KST (GMT +09:00): 8/13/2021 - 3:31:09 PM

Current Your TIMEZONE time: 8/13/2021 - 3:31:09 PM - Asia/Seoul

You are requesting to 'Choi's book store (South Korea)'

You have requested a meeting successfully.

Check your meeting schedules on 'My account' page.

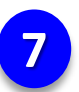

You can see the whole information of requested meeting in 'Meeting requested'

# Meeting requested

← Back to My account

圖 My calendar

# Meeting Requested (You have 1 requested meeting(s))

Current KST (GMT +09:00): 8/13/2021 - 3:35:36 PM

\*\*\* All times are Korean Standard Time (GMT +09:00)

Every meeting slot is closed 1 hour earlier.

Expired

Meeting with: Choi's book store

Country: South Korea

E-mail: choi@kpa21.or.kr

Request time : 2021-08-12-02:00 am 2021 08 06 03:00 am

### Respondent will receive new meeting request alert email like the image below

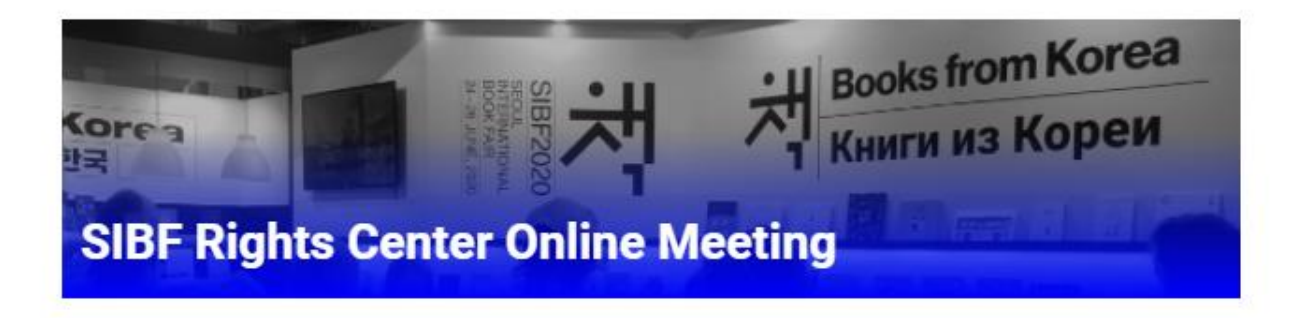

# You have a new meeting request. **Click Here to Approve.**

Requested time (KST / GMT +09:00)

- 08/06/2021 01:00 am (GMT +09:00)
- 08/07/2021 02:00 am (GMT +09:00)
- $\bullet$  (GMT +09:00)

#### **Requester's Note**

 $8$ 

### **9 Requester will receive notice email whether the request is approved or denied.**

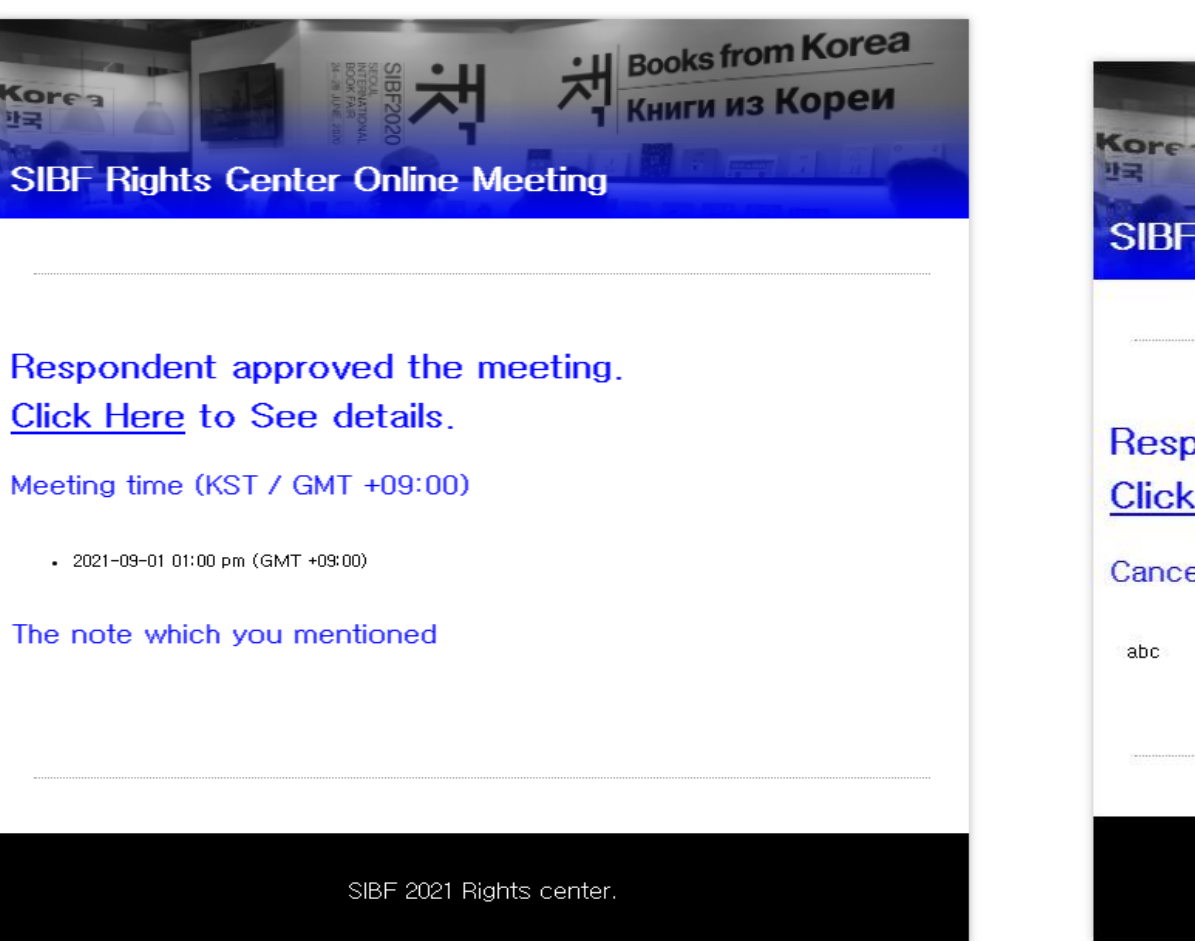

#### **When your request is approved When your request is denied**

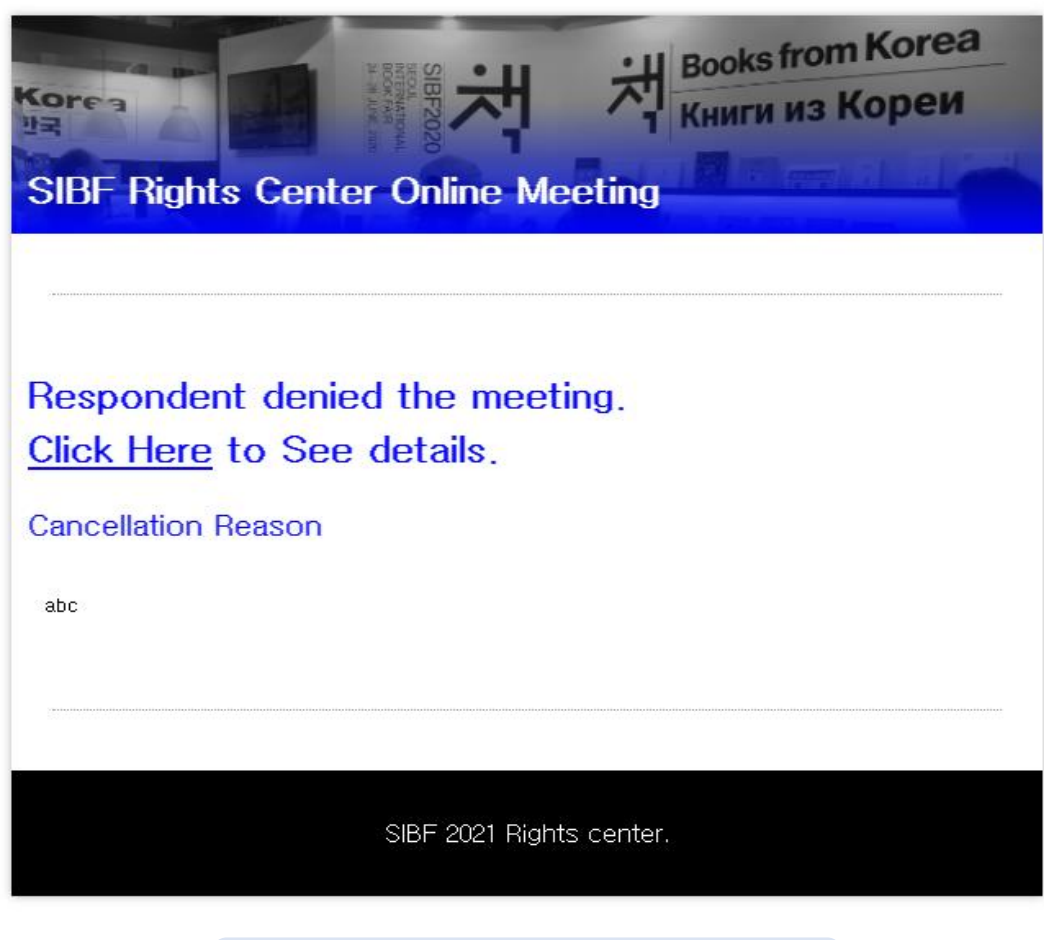

# **Receive Meeting**

- **This section is for registered users who have received meeting request.**
- **The available date for the meeting is September 6th to September 20th**
- **When the counterpart request the meeting, you will get alert email to the registered email address.**
- **You can approve or deny meeting. (You can also cancel matched meeting before the meeting day)**

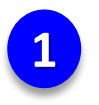

**1 Sign in and Click 'Meeting Received' in My account**

# My account

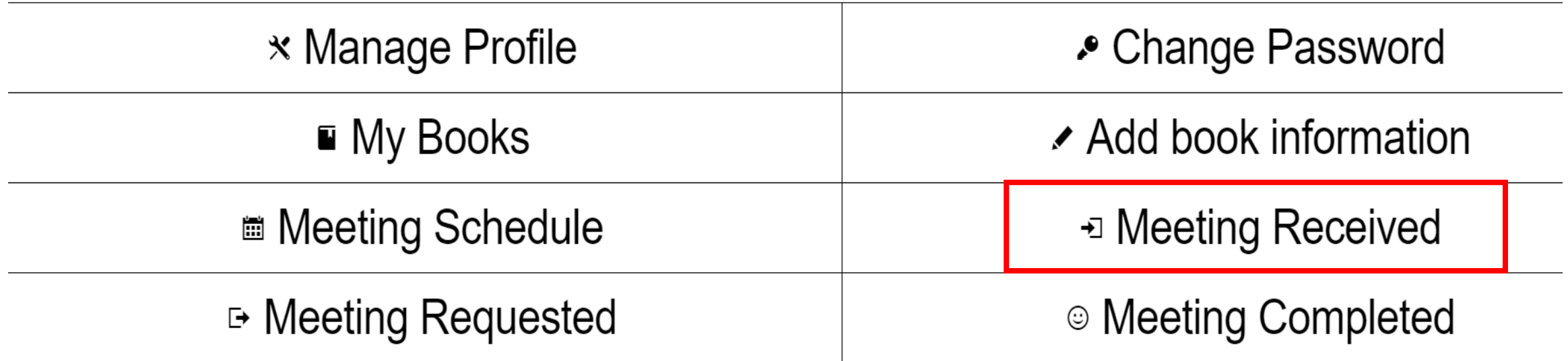

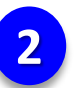

You can see the whole information about received meetings in this page

# **Meeting recevied**

← Back to My account

**iiii My calendar** 

# Meeting Received (You have 1 received meeting(s))

Current KST (GMT +09:00) : 8/13/2021 - 4:05:19 PM

\*\*\* All times are Korean Standard Time (GMT +09:00)

Every meeting slot is closed 1 hour earlier.

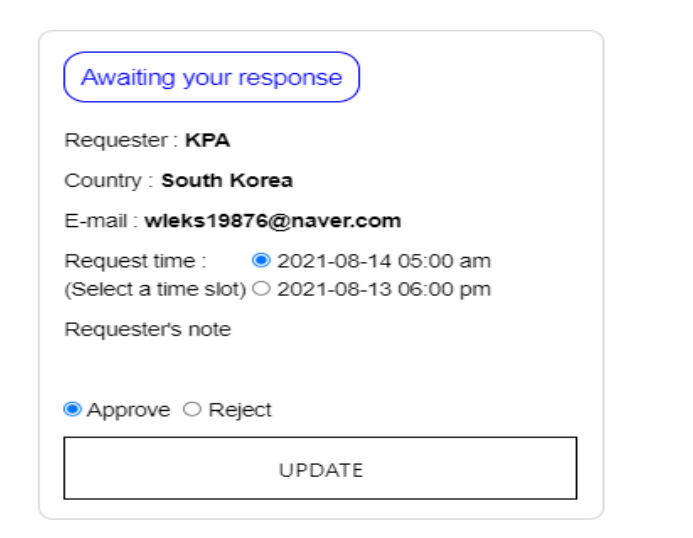

#### **3 When you want to approve meeting**

# Meeting recevied

← Back to My account

My calendar

# Meeting Received (You have 1 received meeting(s))

Current KST (GMT +09:00): 8/13/2021 - 4:05:19 PM

\*\*\* All times are Korean Standard Time (GMT +09:00)

Every meeting slot is closed 1 hour earlier.

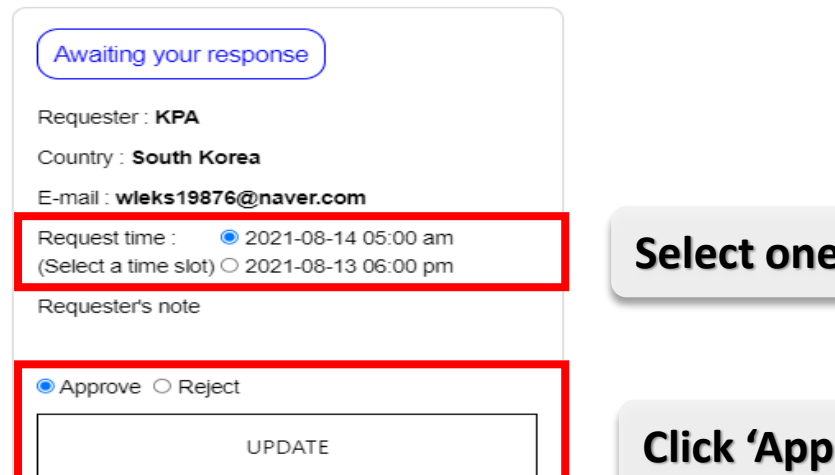

**Select one date and time you are available**

**Click 'Approve' and 'UPDATE'**

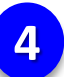

### **4 When you want to deny meeting**

# Meeting Received (You have 1 received meeting(s))

Current KST (GMT +09:00) : 8/13/2021 - 4:08:47 PM

\*\*\* All times are Korean Standard Time (GMT +09:00)

Every meeting slot is closed 1 hour earlier.

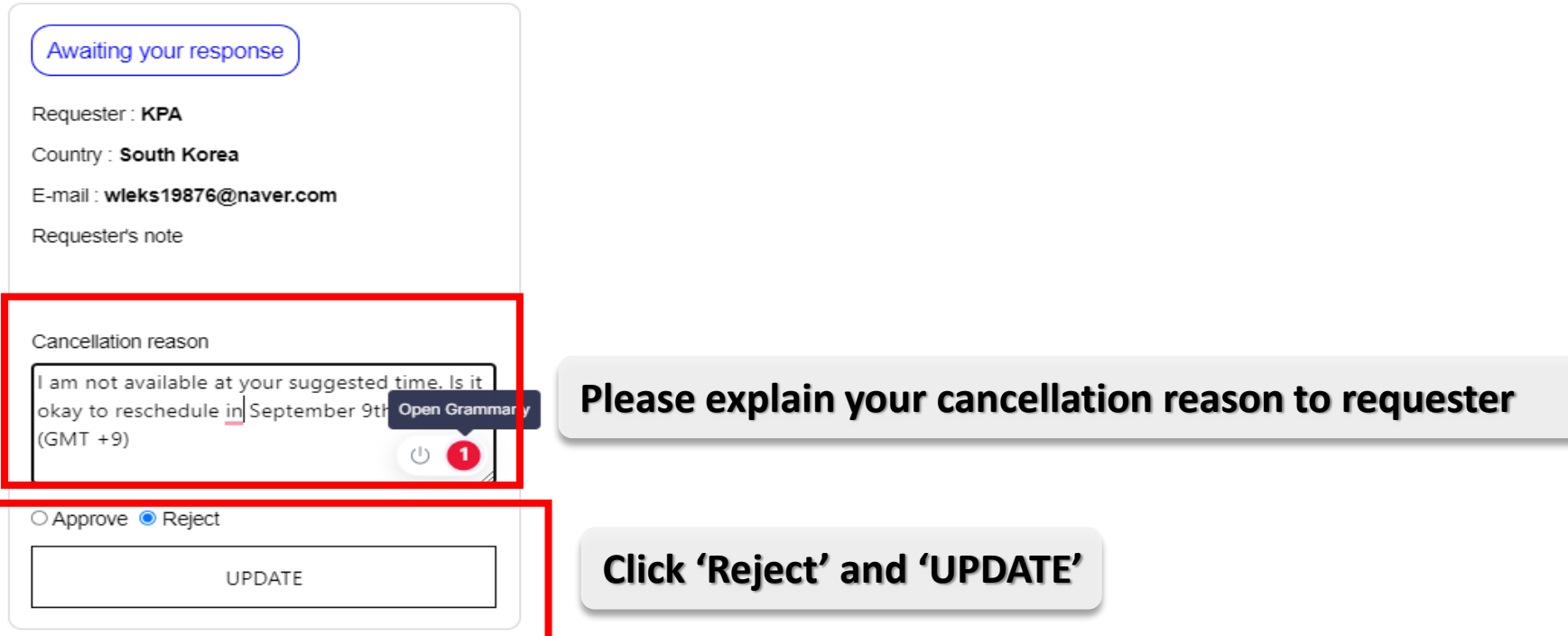

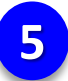

### **5 When you want to deny meeting after it matched**

# Meeting Received (You have 1 received meeting(s))

Current KST (GMT +09:00) : 8/13/2021 - 4:10:01 PM

\*\*\* All times are Korean Standard Time (GMT +09:00)

Every meeting slot is closed 1 hour earlier.

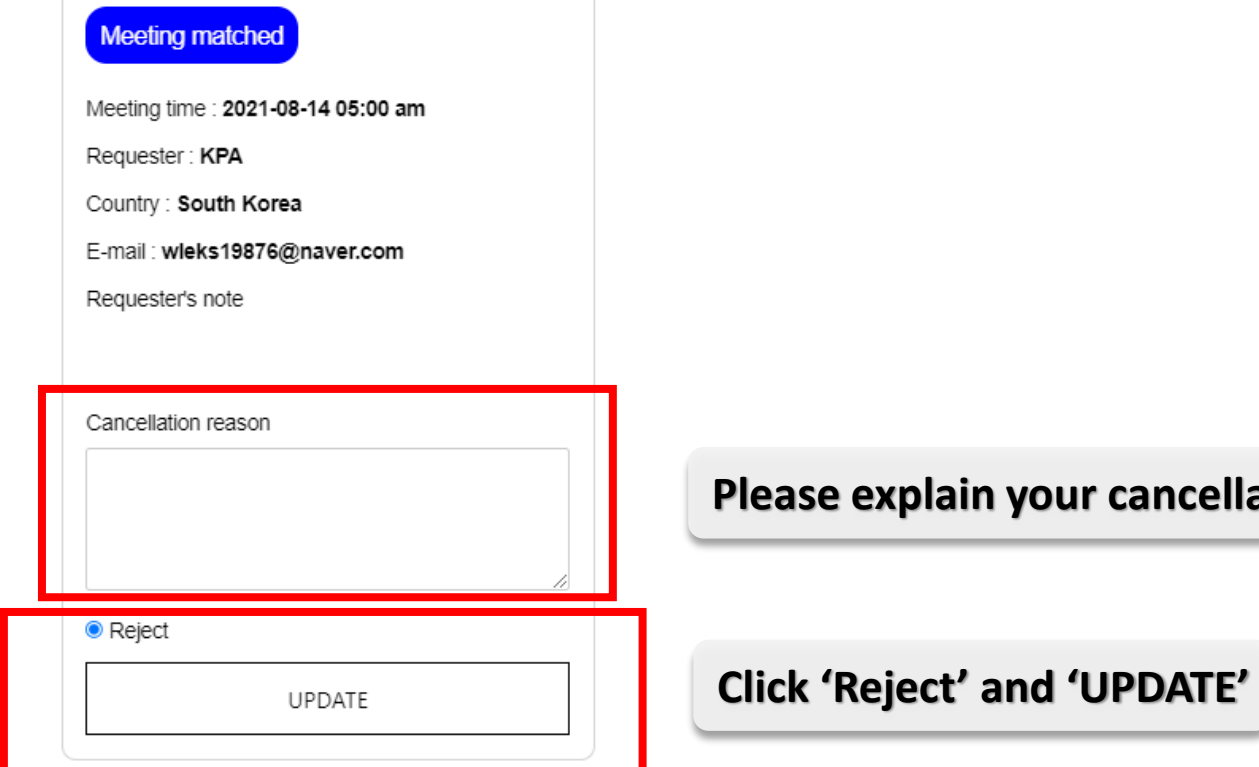

**Please explain your cancellation reason to requester** 

# **Meeting Schedule**

- **This section is for registered users who want to see information about meeting schedule.**
- **If you want to change meeting schedule, you have to cancel the matched one and please have new meeting. I ask for your understanding on this matter.**

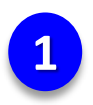

# My account

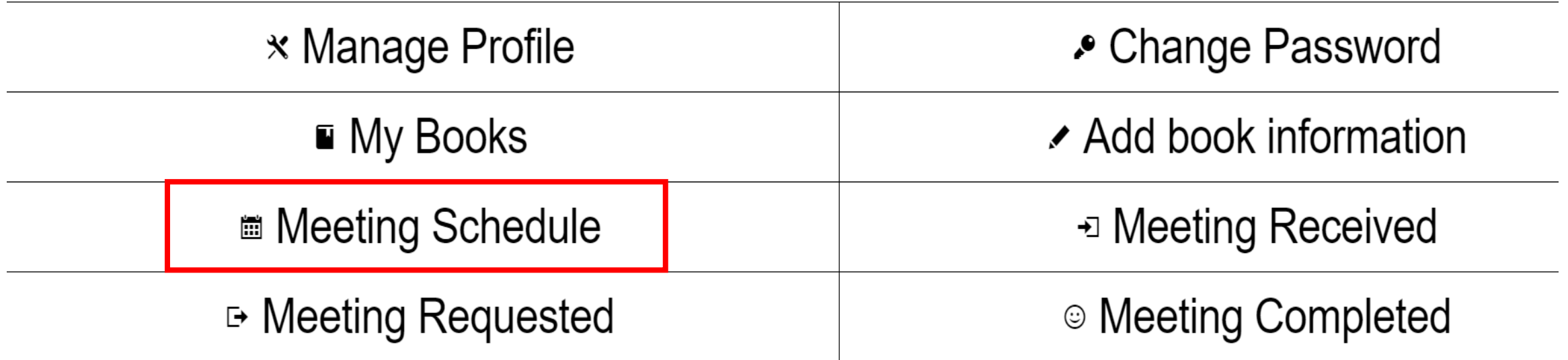

#### You can see the schedule of the meetings  $\overline{2}$

# Meeting schedule

← Back to My account

圖 My calendar

## Meeting Received (You have 1 received meeting(s))

Current KST (GMT +09:00): 8/18/2021 - 12:05:10 PM

\*\*\* All times are Korean Standard Time (GMT +09:00)

Every meeting slot is closed 1 hour earlier.

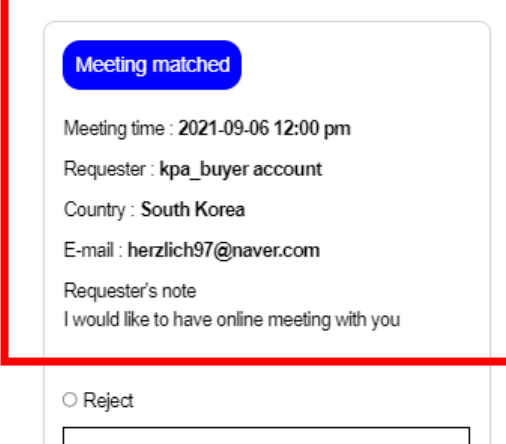

UPDATE

# If you click the 'My Calendar', you can see the schedule of matched meetings through calendar

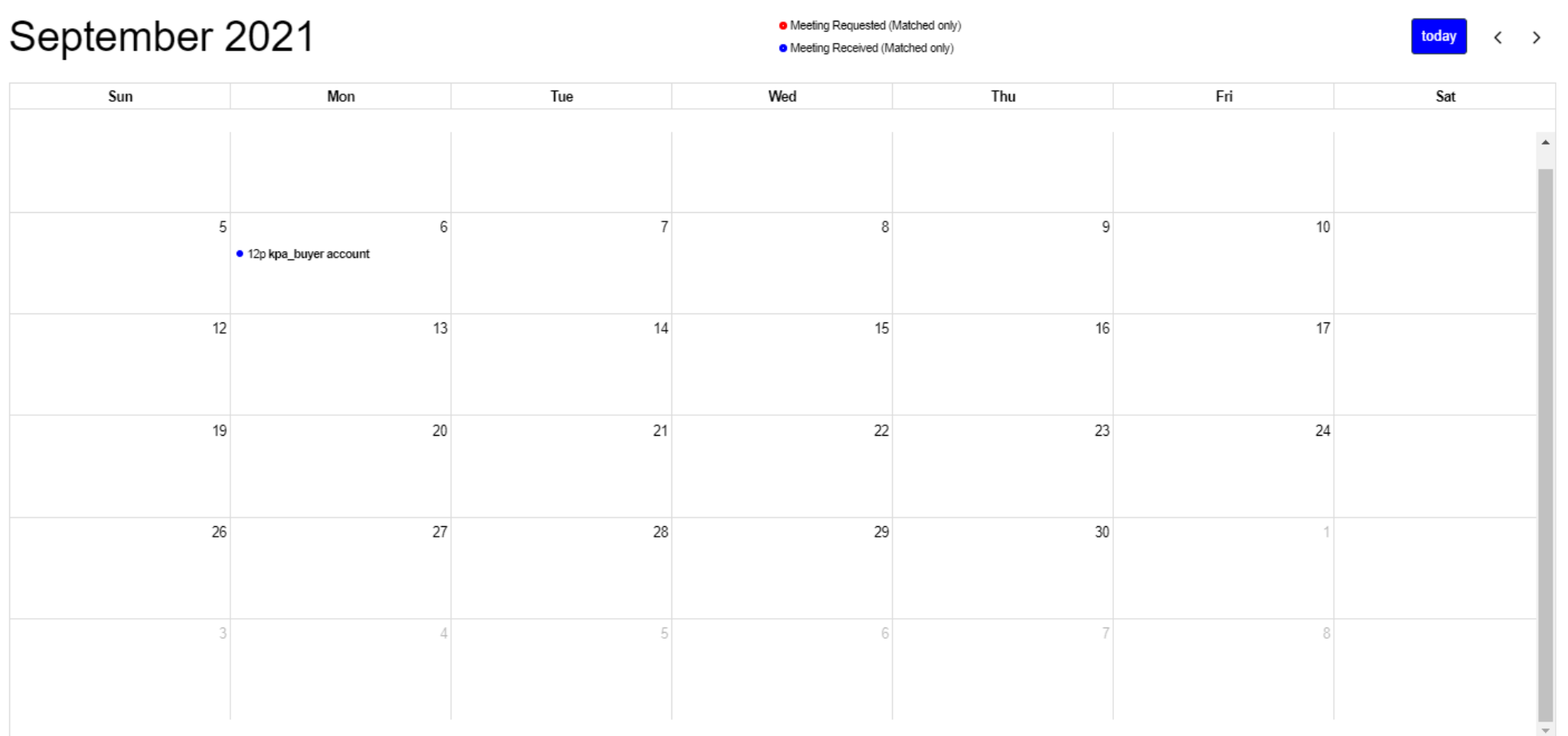

# **Feedback**

- **This section is for the users who have completed online meeting.**
- **Both requester and respondent will receive alert email to the registered email address.**

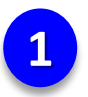

## **1 After the meeting, both requester and respondent will receive email requesting feedback**

[SIBF Rights center] How about your meeting on SIBF Rights center? Inbox x

SIBF rights center <rcsibf2021@drmvsnssl.shop> to me  $\sqrt{*}$ 

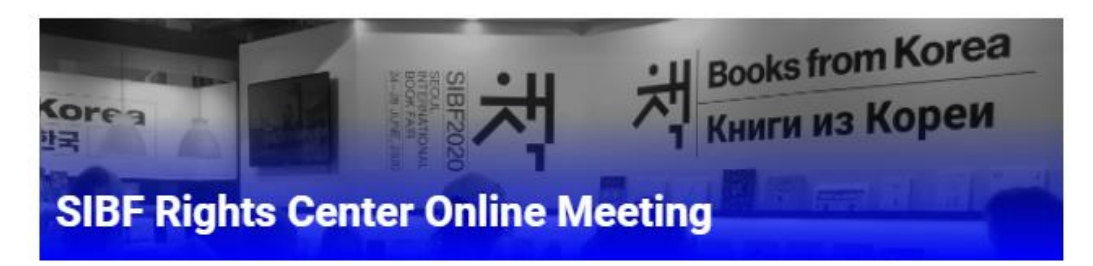

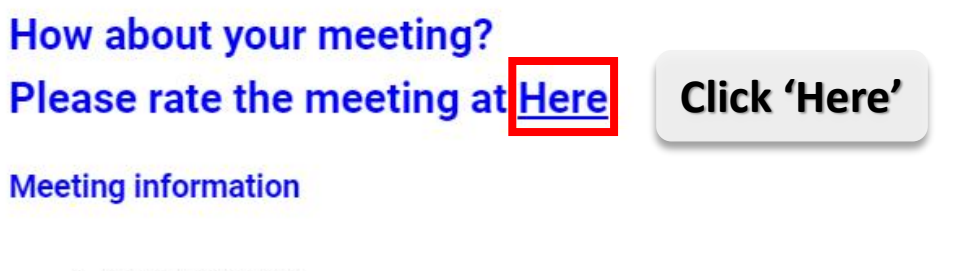

· 2021-08-12 06:20 pm

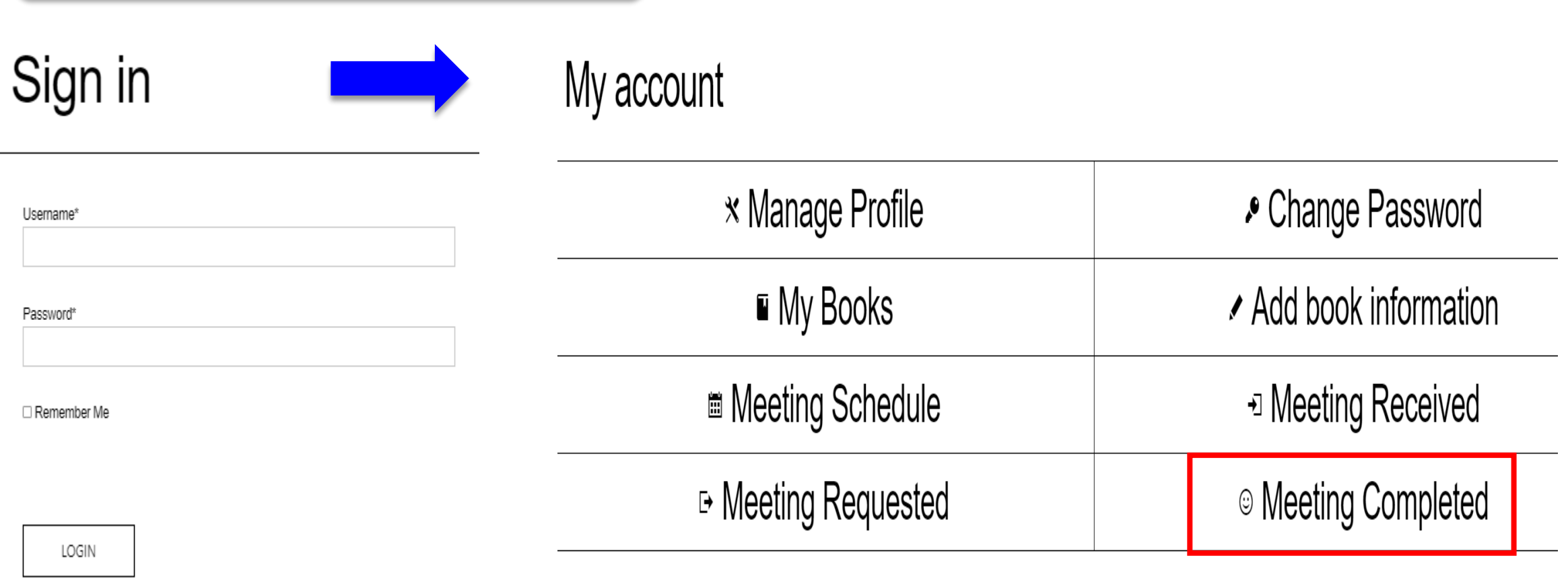

**You will go to 'Sign in' page After Iogin, Go to 'Meeting Completed'** 

## **2 'Sign in' and go to 'Meeting Completed'**

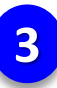

### **3 Give Feedback**

### Meeting Received (You have 1 received meeting(s))

Current KST (GMT +09:00) : 8/13/2021 - 4:53:23 PM

\*\*\* All times are Korean Standard Time (GMT +09:00)

Every meeting slot is closed 1 hour earlier.

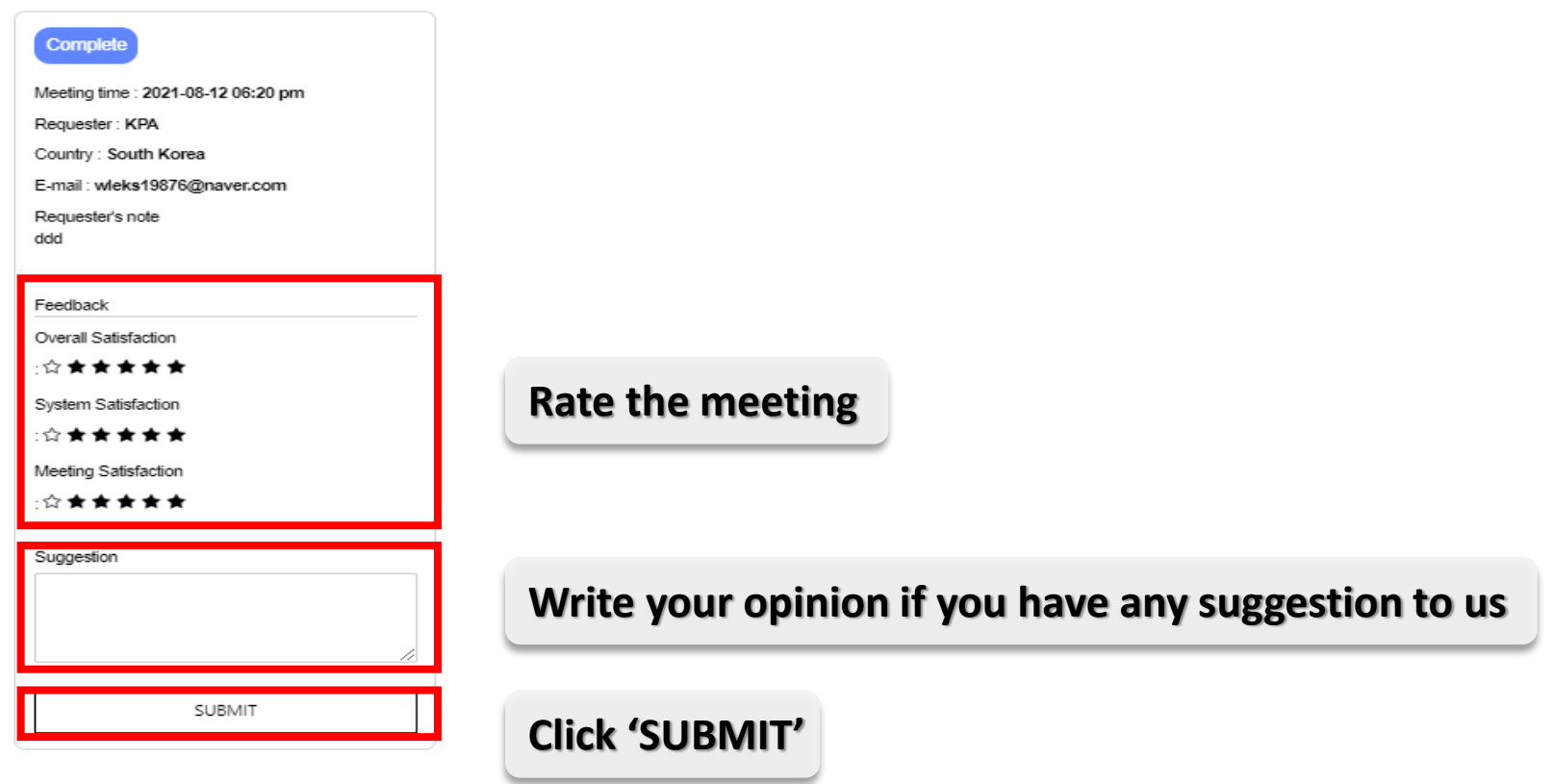

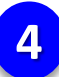

### You will see this page after complete feedback

## Meeting Received (You have 1 received meeting(s))

Current KST (GMT +09:00): 8/13/2021 - 4:59:24 PM

\*\*\* All times are Korean Standard Time (GMT +09:00)

Every meeting slot is closed 1 hour earlier.

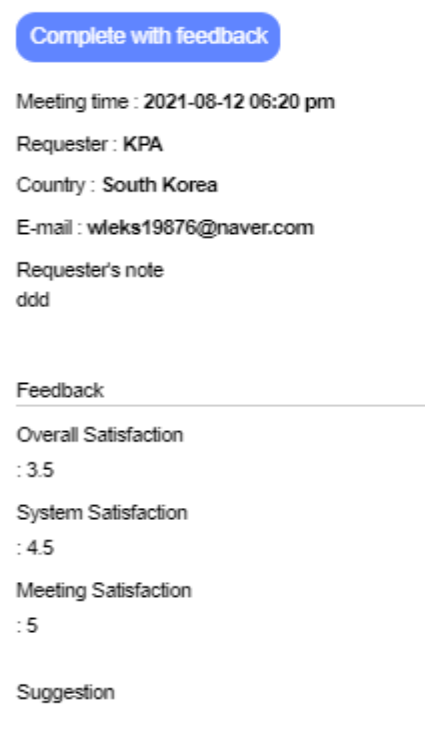